# **BAB II**

## **ANALISIS DAN PERANCANGAN**

Proses perancangan basis data adalah bagian dari pengembangan sistem. Langkah awal yang dilakukan dalam perancangan basis data adalah melakukan pengumpulan kebutuhan akan informasi yang diperlukan dan kemudian menganalisisnya. Hal ini memerlukan komponen-komponen pendukung dalam sistem ini untuk menganalisis antara lain sistem pendukung, diagram alir, perancangan basis data, struktur tabel, serta rancangan *input* dan *output* program.

#### **2.1 Sistem Pendukung**

Sistem pendukung merupakan alat bantu berupa perangkat keras, perangkat lunak serta manusia itu sendiri. Dengan kerja sama yang baik diantaranya, diharapkan dapat menghasilkan sistem informasi yang terencana dan berguna sesuai yang diharapkan oleh penggunanya.

#### **2.1.1 Sistem Perangkat Keras**

Perangkat keras (*hardware*) yang digunakan untuk mendukung proses pembuatan program. Perangkat keras merupakan komponen – komponen fisik dari komputer yang terdiri dari unit masukan, pengolahan dan unit keluaran. Dalam

4

hal ini, perangkat keras yang terdiri dari Processor Intel® Atom 1.66GHz, RAM (Random Access Memory) 1Gb, Hard Disk 160GB, Piranti *input* berupa keyboard dan mouse, Piranti *output*  berupa monitor, printer, dan media penyimpanan seperti flashdisk.

#### **2.1.2 Sistem Perangkat Lunak**

Perangkat lunak (*software*) digunakan untuk membuat ataupun merancang suatu aplikasi program. Perangkat lunak dapat menampilkan *output* atau hasil keluaran dari aplikasi program tersebut. Berikut adalah beberapa perangkat lunak yang digunakan yaitu:

- a. Sistem operasi Windows 7
- b. Appserv v2.5.8, sebagai *software* yang berisi Apache, PHP, dan Database Server MYSQL.
- c. Textpad, sebagai aplikasi untuk mendesain dan membuat program.
- d. Microsoft Visio, sebagai aplikasi untuk merancang sistem basis data.
- e. Aplikasi *browser* program untuk menjalankan program yang telah dibuat adalah Crome dan Mozila.

#### **2.1.3 Pengguna**

Pengguna merupakan orang yang menggunakan sistem. Pada Sistem Informasi Kegiatan Masjid Al-Iman Berbasis Web, pengguna dibedakan menjadi pengguna yang terdaftar dan pengguna yang tidak terdaftar., Pengguna yang tidak terdaftar artinya adalah pengguna yang datanya tidak tersimpan dalam basis data yaitu pengguna umum, dan hak aksesnya terbatas hanya dapat melihat informasi tentang profil masjid , jadwal ibadah, jadwal kegiatan, daftar pemimpin ibadah, dan konseling secara *online*. Sedangkan pengguna terdaftar datanya tersimpan dalam basis data. Jadi pengguna yang terdaftar diharuskan login untuk mengakses halaman. Pengguna yang terdaftar dalam sistem ini adalah useristrator dan pengelola. Useristrator adalah pengguna yang mempunyai hak akses lebih luas yaitu untuk melihat data, menambah data, mengubah data, dan menghapus data serta mencetak laporan-laporan. Sedangkan pengelola terbatas hanya melihat laporan-laporan.

#### **2.2 Perancangan Basis Data**

 Basis data dapat didefinisikan sebagai himpunan data yang terkait atau data yang saling berhubungan. Sebuah basis data mencatat berbagai data yang diperlukan yang suatu saat dapat diambil melalui suatu pemrosesan untuk memperoleh informasi yang dikehendaki pengguna. Bagian basis data yang berfungsi untuk

6

menyimpan data-data tersebut dinamakan tabel. Pada pengembangan sistem ini memerlukan beberapa tabel yang akan diolah untuk dijadikan informasi yang diperlukan. Adapun struktur tabel pada Sistem Informasi Kegiatan Masjid Al-Iman Berbasis Web meliputi:

### **2.2.1 Tabel Ibadah**

Tabel ibadah digunakan untuk menyimpan data ibadah. Struktur tabel ibadah adalah sebagai berikut:

| Kunci utama  | : id ibadah |
|--------------|-------------|
| Kunci tamu   |             |
| Jumlah kolom | . 2         |

Tabel 2.2.1 Struktur Tabel ibadah

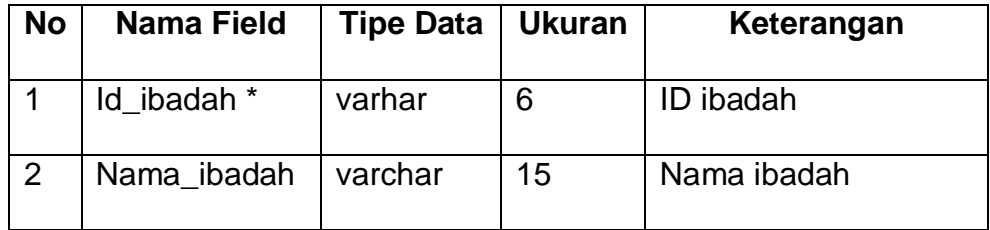

## **2.2.2 Tabel pemimpin\_ibadah**

Tabel pemimpin\_ibadah digunakan untuk menyimpan data pemimpin ibadah. Struktur tabel pemimpin\_ibadah adalah sebagai berikut:

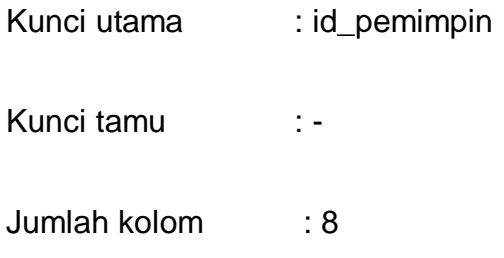

Tabel 2.2.2 Struktur Tabel pemimpin\_ibadah

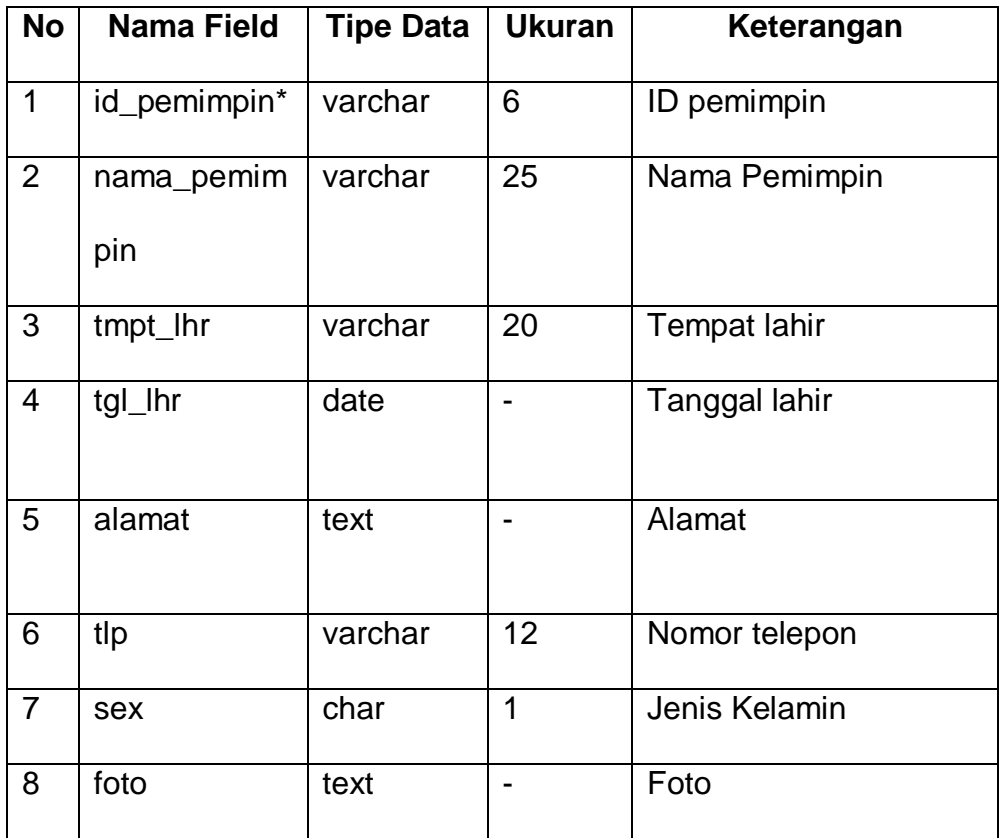

## **2.2.3 Tabel jadwal\_ibadah**

Tabel jadwal\_ibadah digunakan untuk menyimpan data jadwal ibadah. Struktur tabel batal adalah sebagai berikut:

Kunci utama : id\_jadwal\_ibadah

Kunci tamu : id\_pemimpin, id\_ibadah

Jumlah kolom : 5

## Tabel 2.2.3 Struktur Tabel jadwal\_ibadah

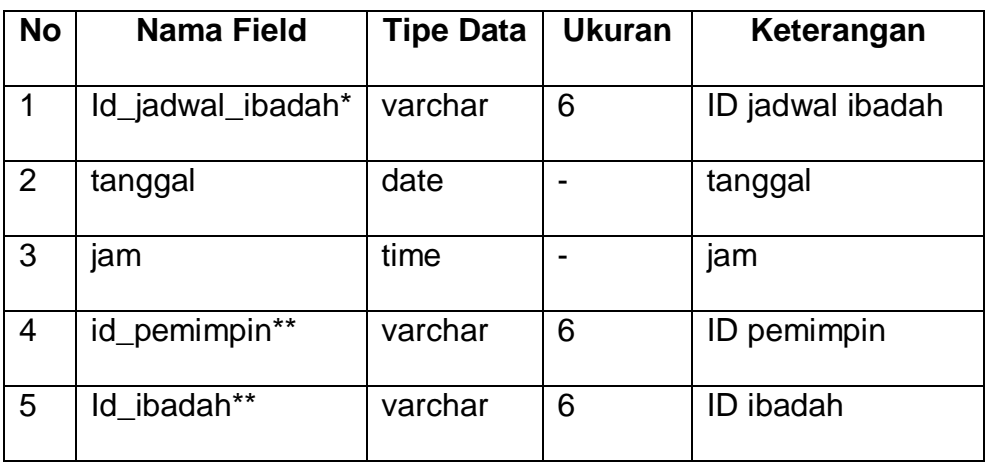

## **2.2.4 Tabel konseling**

Tabel konseling digunakan untuk menyimpan data koseling yang masuk dari pengguna umum. Struktur tabel konseling adalah sebagai berikut:

Kunci utama : no\_urut\_konseling

Kunci tamu : -

Jumlah kolom : 6

Tabel 2.2.4 Struktur Tabel konseling

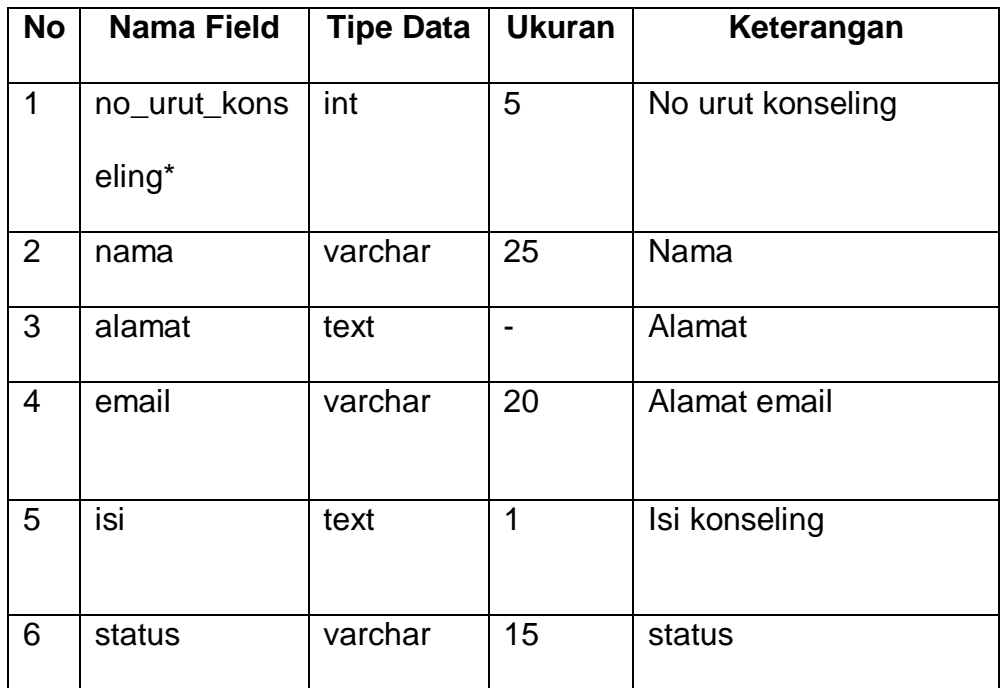

## **2.2.5 Tabel solusi**

Tabel solusi digunakan untuk menyimpan data solusi yang masuk dari pemimpin ibadah. Struktur tabel solusi adalah sebagai berikut:

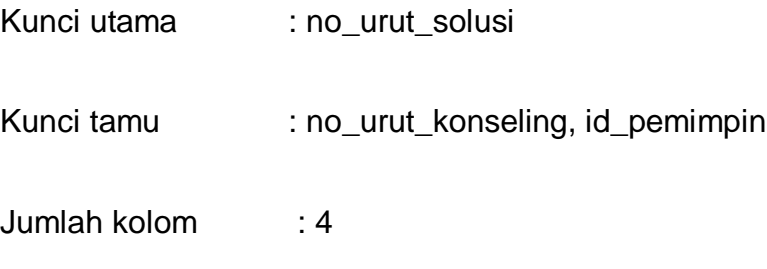

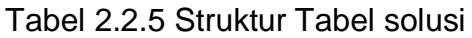

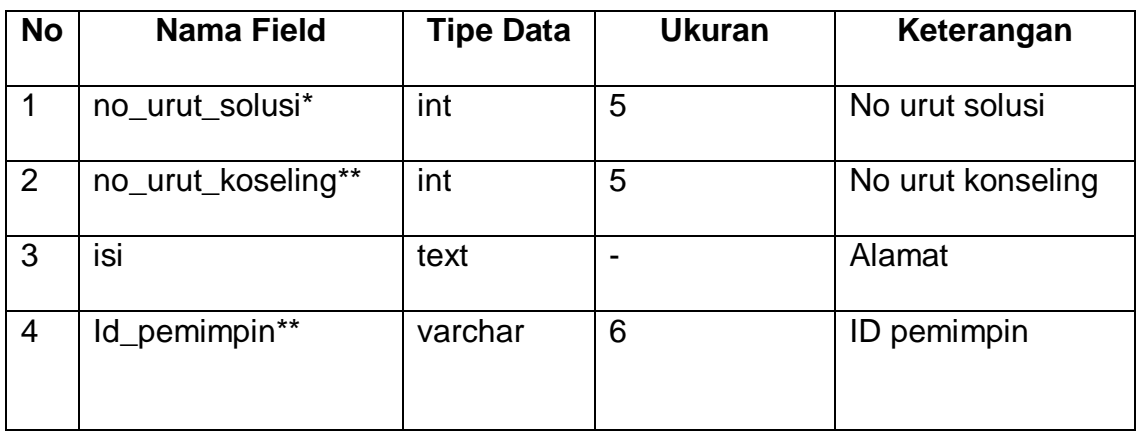

## **2.2.6 Tabel jamaah**

Tabel jamaah digunakan untuk menyimpan data jamaah. Struktur table jamaah adalah sebagai berikut:

Kunci utama : id\_jamaah

Kunci tamu : -

Jumlah kolom : 2

Tabel 2.2.6 Struktur Tabel jamaah

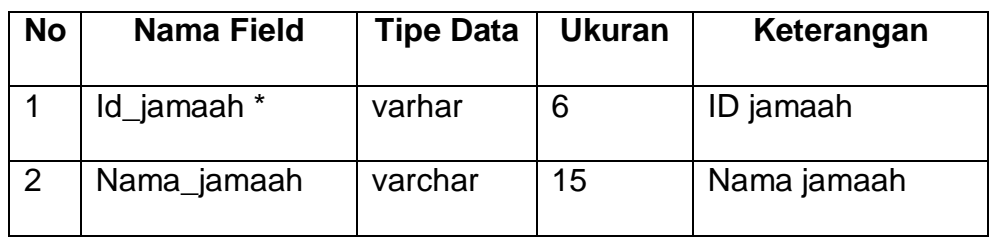

## **2.2.7 Tabel kegiatan**

Tabel kegiatan digunakan untuk menyimpan data jadwal kegiatan. Struktur tabel jadwal adalah sebagai berikut:

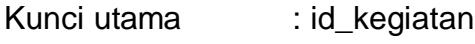

Kunci tamu : id\_jamaah

Jumlah kolom : 6

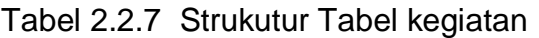

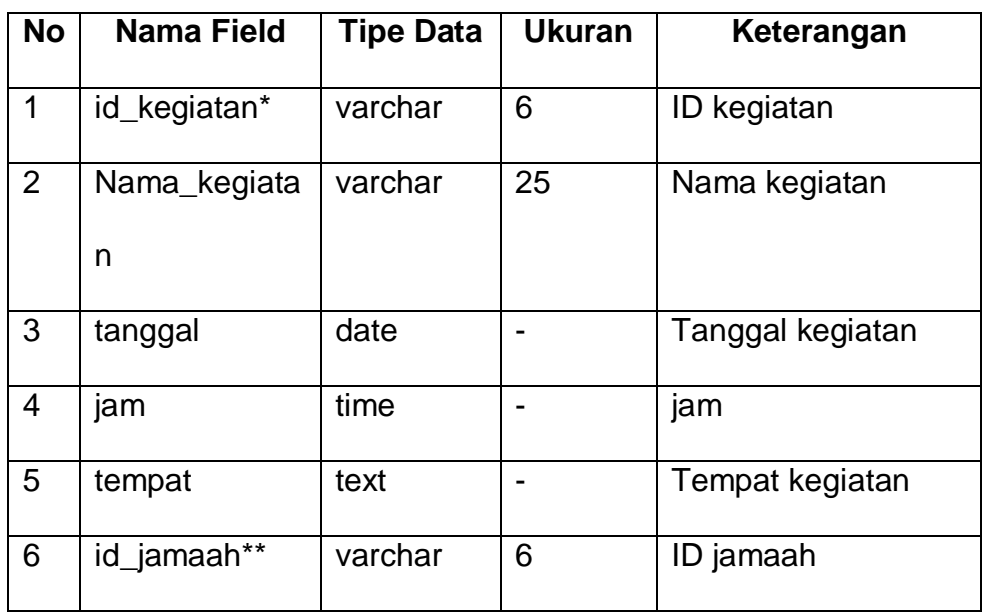

#### **2.2.8 Tabel Artikel**

Tabel artikel digunakan untuk menyimpan data artikel yang masuk. Struktur tabel artikel adalah sebagai berikut:

Kunci utama : no\_urut

Kunci tamu : -

### Jumlah kolom : 4

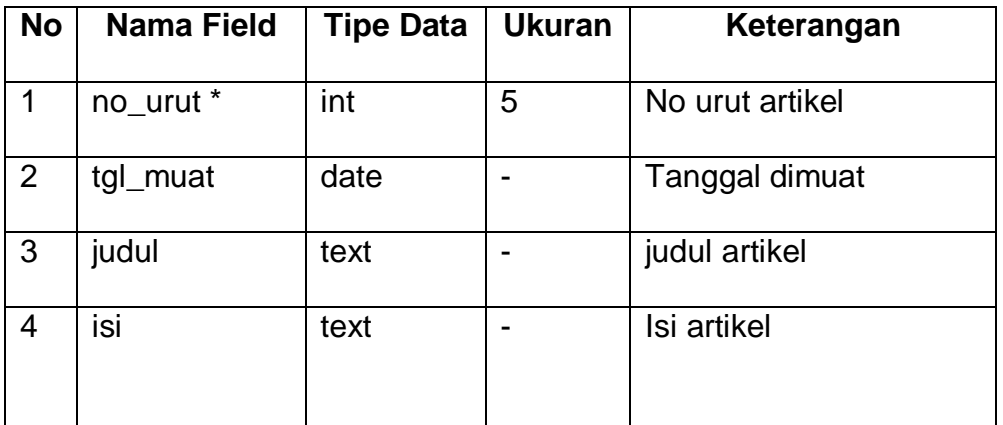

### Tabel 2.2.8 Struktur Tabel artikel

## **2.2.9 Tabel User**

Tabel user digunakan untuk menyimpan data pengguna yang terdaftar. Struktur tabel user adalah sebagai berikut:

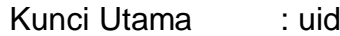

Kunci tamu : -

Jumlah kolom : 3

Tabel 2.2.9 Struktur Tabel user

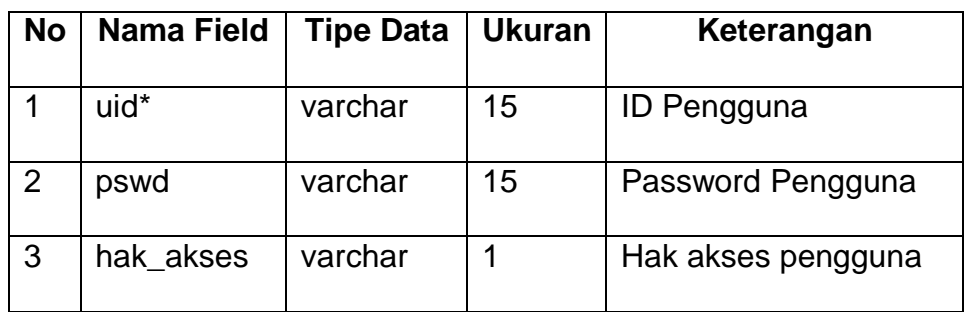

## **2.2.10 Tabel jadwal\_sholat**

Tabel kegiatan digunakan untuk menyimpan data jadwal sholat. Struktur tabel jadwal adalah sebagai berikut:

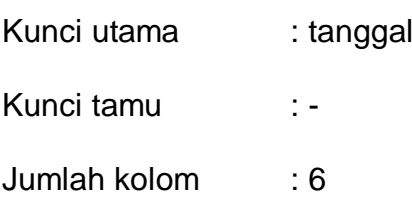

Tabel 2.2.10 Strukutur Tabel jadwal\_sholat

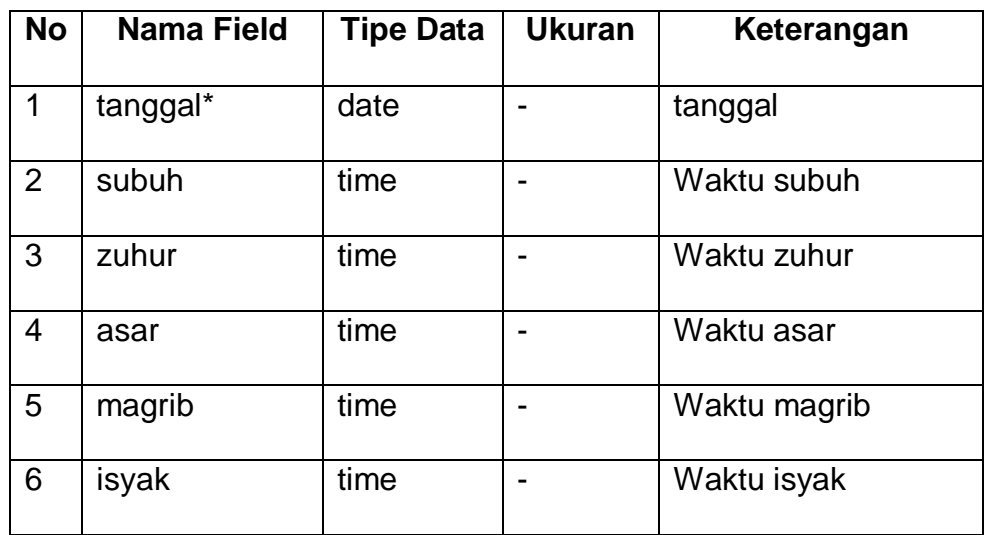

### **2.3Relasi Antar Tabel**

 Relasi antar tabel pada Sistem Informasi Kegiatan Masjid Al-Iman Berbasis Web dibuat untuk menghubungkan suatu tabel dengan tabel lain yang saling berkaitan, dimana relasi antar tabel dapat dilihat pada gambar 2.3 berikut ini:

Keterangan:

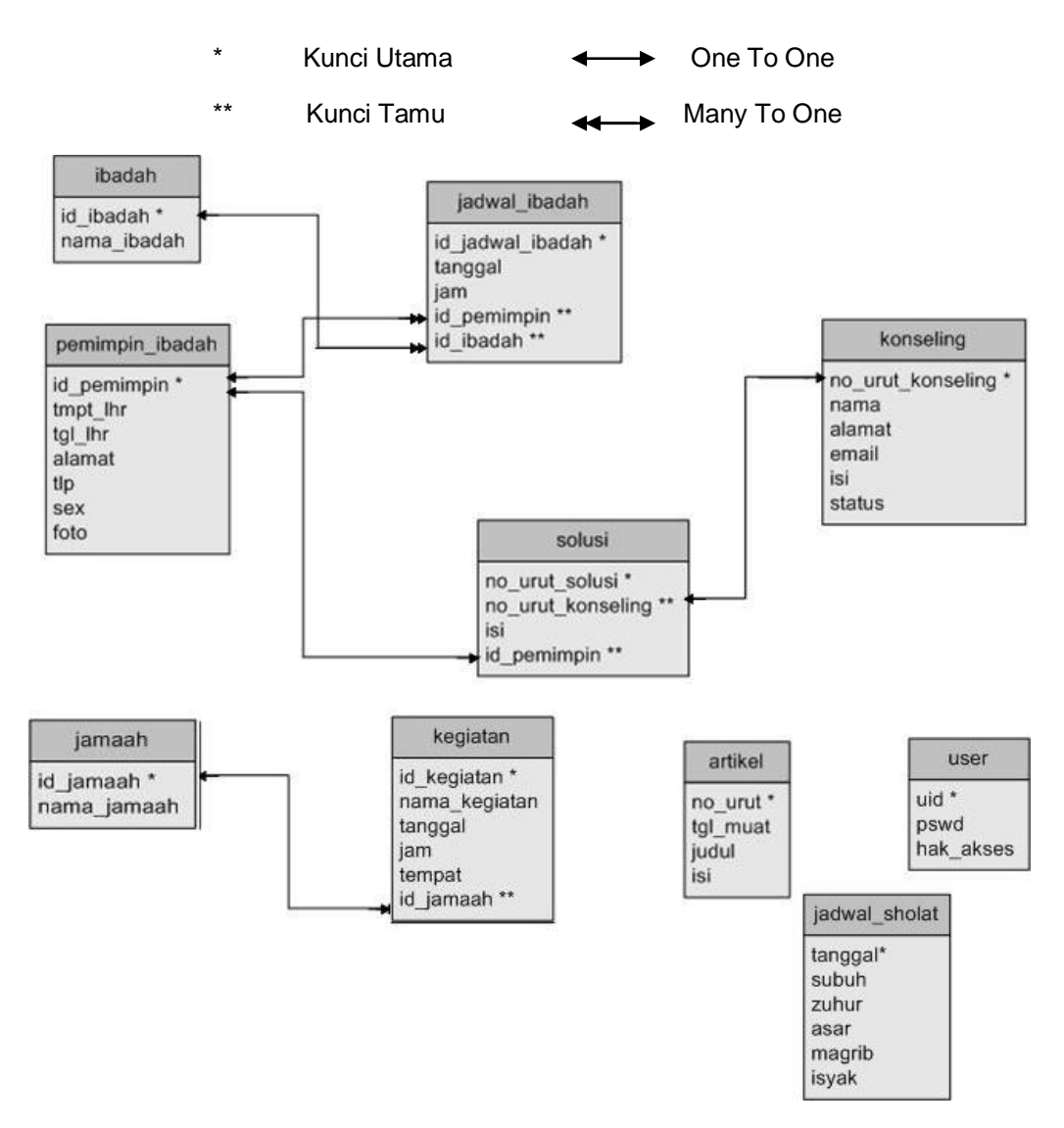

Gambar 2.3 Relasi Antar Tabel

Berikut adalah penjelasan relasi antar tabel diatas antar lain:

a) Tabel jadwal\_ibadah menyimpan data jadwal ibadah yang mempunyai kunci utama pada *field* id\_jadwal\_ibadah dan kunci tamu pada *field* id\_pemimpin dan id\_ibadah yang mereferensi pada *field* id\_ipemimpin dalam tabel pemimpin\_ibadah dan id\_ibadah dalam tabel ibadah . Hubungan yang dimiliki antara tabel jadwal\_ibadah dan tabel pemimpin\_ibadah adalah *Many to*  *One*. Artinya banyak jadwal ibadah pada setiap pemimpin. Hubungan yang dimiliki antara tabel jadwal\_ibadah dan tabel ibadah adalah *Many to One*. Artinya banyak jadwal ibadah pada setiap ibadah.

- b) Tabel solusi yang menyimpan data solusi yang mempunyai kunci utama pada *field* no\_urut\_solusi dan kunci tamu pada *field* no\_urut\_konseling dan id\_pemimpin yang mereferensi pada *field* no\_urut\_konseling dalam tabel konseling dan id\_pemimpin dalam tabel pemimpin\_ibadah . Hubungan yang dimiliki antara tabel solusi dan tabel konseling adalah *One to One*. Artinya satu solusi pada setiap konseling. Hubungan yang dimiliki antara tabel pemimpin\_ibadah dan table solusi adalah *One to One*. Artinya satu pemimpin\_ibadah pada setiap solusi.
	- c) Tabel kegiatan menyimpan data kegiatan. Kunci utama berada pada *field* id\_kegiatan serta kunci tamunya pada *field*  id\_jamaah yang mereferensi *field* id\_jamaah pada tabel jamaah. Hubungan antara tabel jamaah dengan tabel kegiatan adalah *One to Many* yang artinya seorang jamaah dapat mengurusi banyak kegiatan.

#### **2.4 Bagan Alir Sistem**

Bagan alir Sistem Informasi Kegiatan Masjid Al-Iman Berbasis Web dibuat untuk memberikan gambaran secara

16

umum mengenai proses mengolah data yang dapat dilihat pada gambar 2.4 berikut ini:

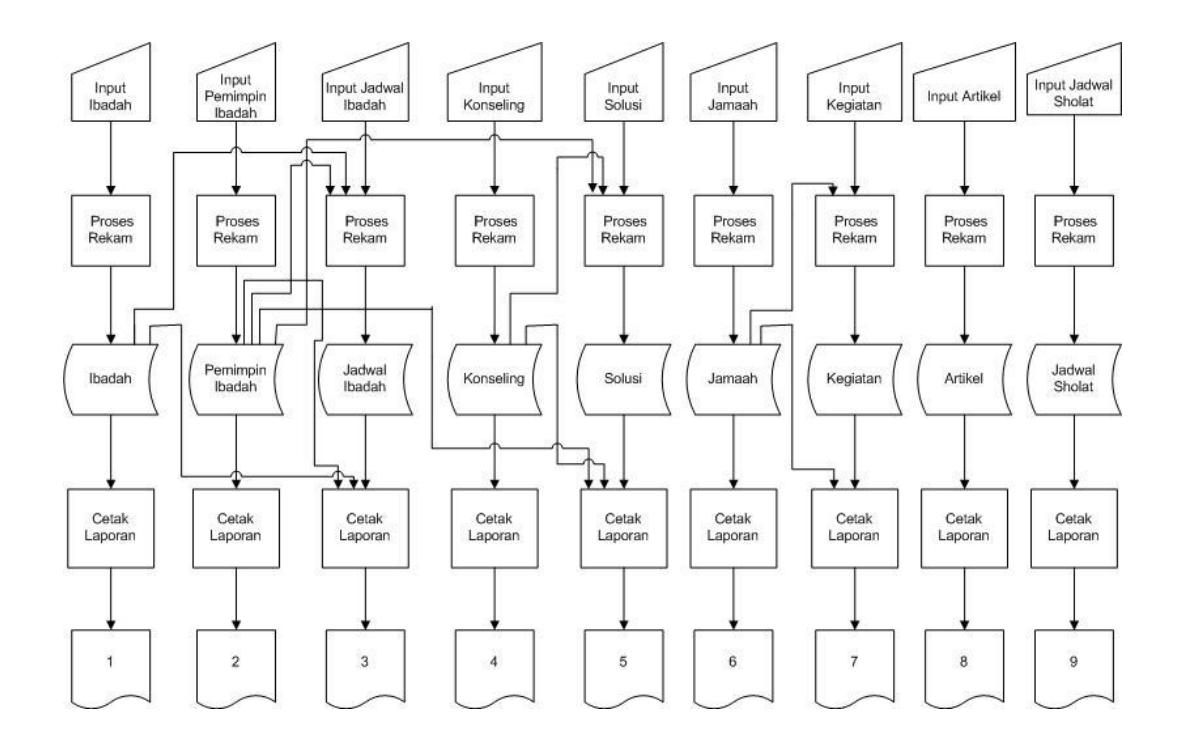

Gambar 2.4 Bagan Alir Sistem

Keterangan Bagan Alir Sistem :

- 1. Laporan Data Ibadah
- 2. Laporan Data Pemimpin Ibadah
- 3. Laporan Data Jadwal Ibadah
- 4. Laporan Data Konseling
- 5. Laporan Data Solusi
- 6. Laporan Data Jamaah
- 7. Laporan Data Kegiatan
- 8. Laporan Data Artikel
- 9. Laporan Data Jadwal Sholat

#### **2.5 Rancangan Input**

 Dari perancangan tabel selanjutnya dibuat rancangan *input* yang digunakan untuk menambahkan data-data yang berhubungan dengan kegiatan masjid Al-Iman. Adapun rancangan *input* form yang meliputi:

#### **2.5.1 Rancangan Form Input Ibadah**

 Rancangan form *input* ibadah digunakan untuk mengisikan data ibadah . Rancangan form *input* ibadah digambarkan pada gambar 2.5.1 berikut ini

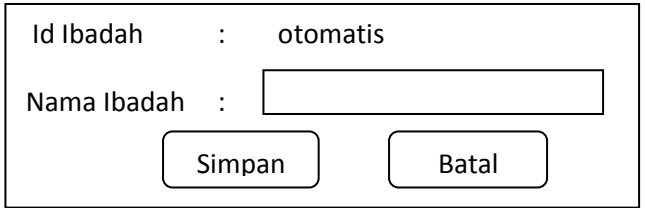

Gambar 2.5.1 Rancangan Form Input Ibadah

### **2.5.2 Rancangan Form Input Pemimpin Ibadah**

 Rancangan form *input* pemimpin ibadah digunakan untuk mengisikan data pemimpin ibadah. Rancangan form *input* pemimpin ibadah digambarkan pada gambar 2.5.2 dibawah ini:

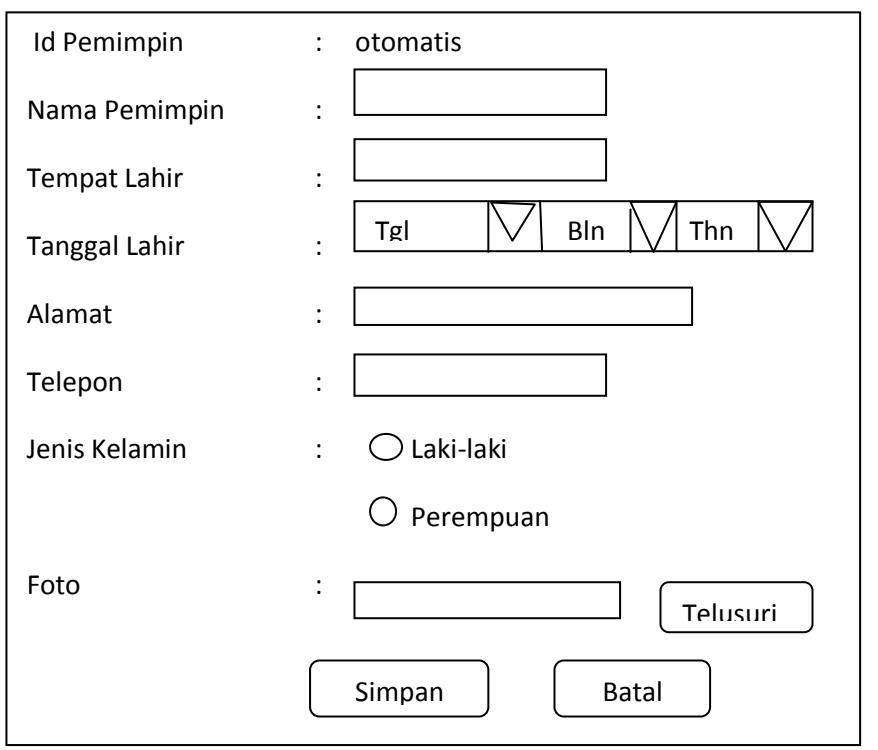

Gambar 2.5.2 Rancangan Form Input Pemimpin Ibadah

## **2.5.3 Rancangan Form Input Jadwal Ibadah**

 Rancangan form input jadwal ibadah digunakan untuk mengisikan data jadwal ibadah. Rancangan form input jadwal ibadah digambarkan pada gambar 2.5.3 berikut:

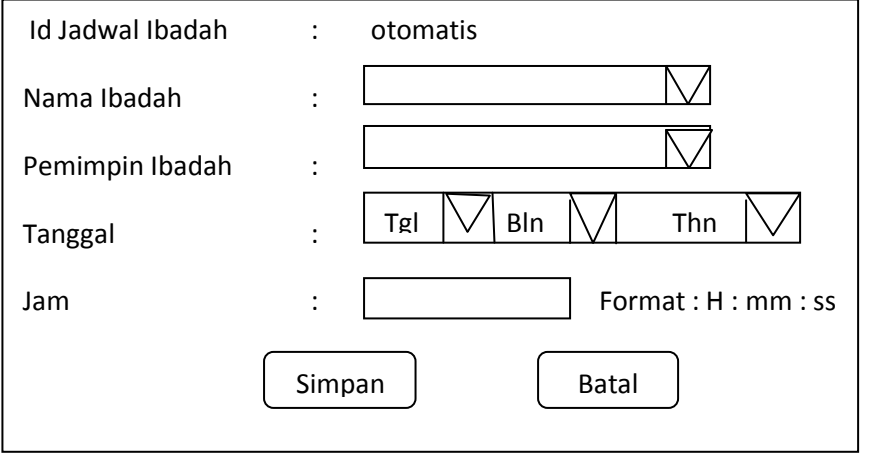

### **2.5.4 Rancangan Form Input Konseling**

 Rancangan form *input* konseling ini digunakan untuk mengisikan data konseling. Rancangan form *input* konseling digambarkan pada gambar 2.5.4 berikut ini:

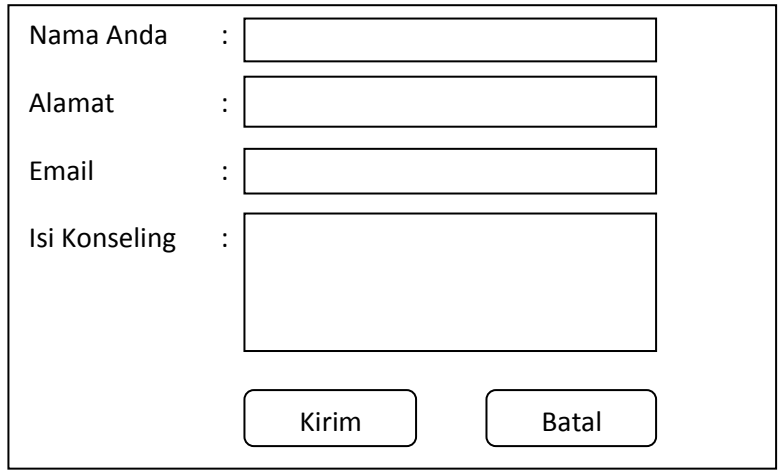

Gambar 2.5.4 Rancangan Form Input Konseling

## **2.5.5 Rancangan Form Input Solusi**

 Rancangan form *input* solusi ini digunakan untuk mengisikan data solusi. Rancangan form *input* konseling digambarkan pada gambar 2.5.5 berikut ini:

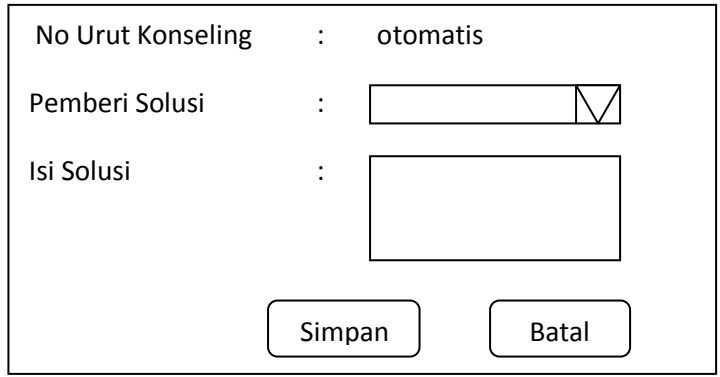

Gambar 2.5.5 Rancangan Form Input Solusi

## **2.5.6 Rancangan Form Input jamaah**

 Rancangan form *input* jamaah ini digunakan untuk mengisikan data jamaah. Rancangan form *input* jamaah digambarkan pada gambar 2.5.6 berikut ini:

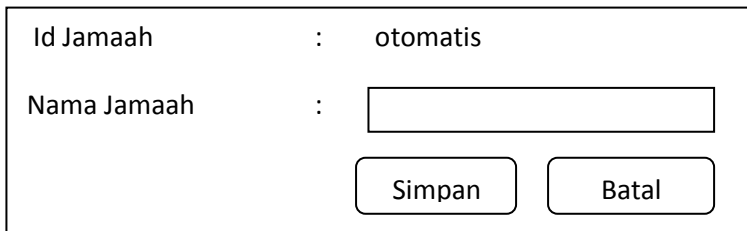

Gambar 2.5.6 Rancangan Form Input Jamaah

#### **2.5.7 Rancangan Form Input kegiatan**

 Rancangan form *input* kegiatan ini digunakan untuk mengisikan data kegiatan. Rancangan form *input* kegiatan digambarkan pada gambar 2.5.7 berikut ini:

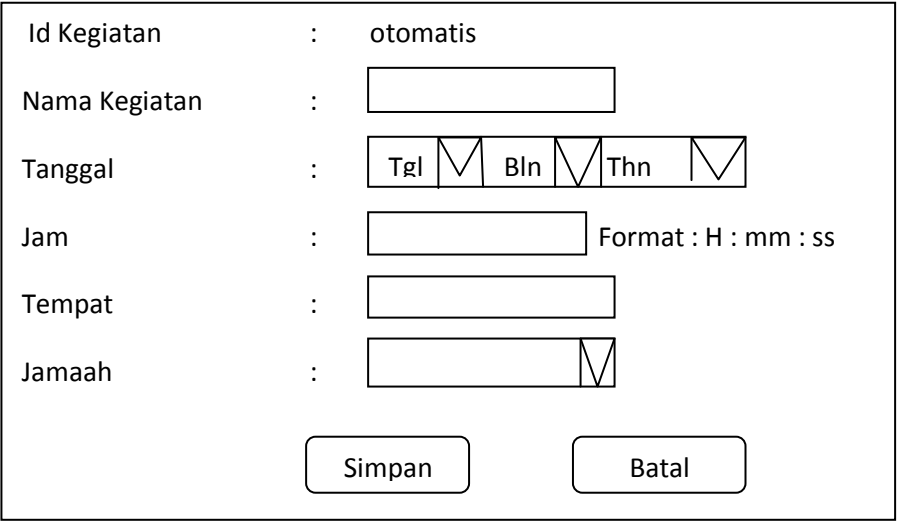

Gambar 2.5.7 Rancangan Form Input Kegiatan

### **2.5.8 . Rancangan Form Input Artikel**

 Rancangan form *input* artikel ini digunakan untuk mengisikan data artikel. Rancangan form *input* artikel digambarkan pada gambar 2.5.8 berikut ini:

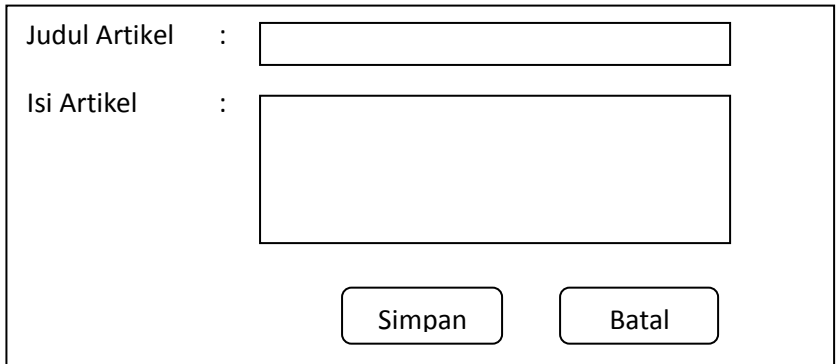

Gambar 2.5.8 Rancangan Form Input Artikel

## **2.5.9 Rancangan Form Input Jadwal Sholat**

 Rancangan form *input* jadwal sholat ini digunakan untuk mengisikan data kegiatan. Rancangan form *input* jadwal sholat digambarkan pada gambar 2.5.9 berikut ini:

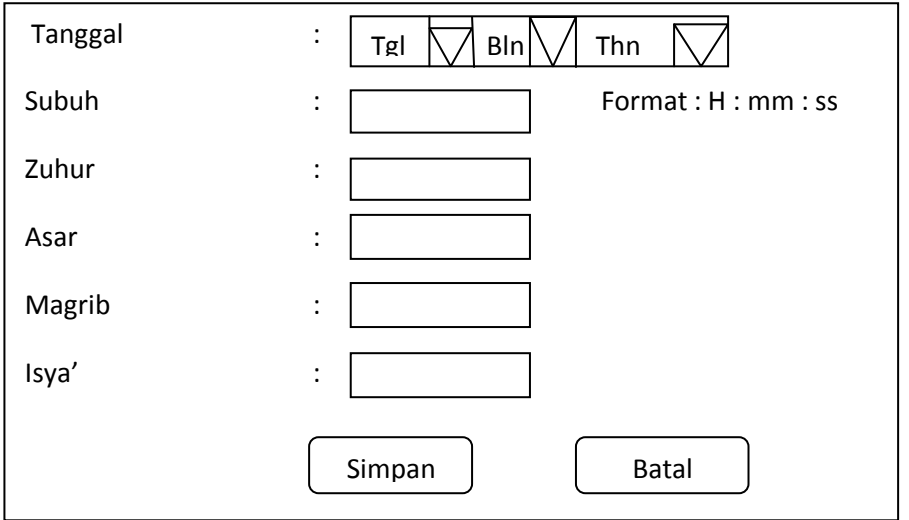

Gambar 2.5.9 Rancangan Form Input Jadwal Sholat

### **2.5.10 Rancangan Form Input User**

 Rancangan form *input* user ini digunakan untuk mengisikan data user. Rancangan form *input* user digambarkan pada gambar 2.5.10 berikut ini:

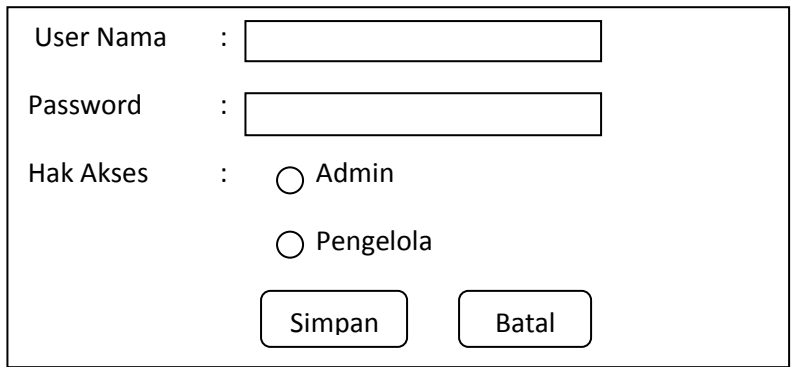

Gambar 2.5.10 Rancangan Form Input User

### **2.6 Rancangan Output**

Rancangan *output* digunakan sebagai desain dasar untuk membuat output dari Sistem Informasi Kegiatan Masjid Al-Iman berbasis Web. Adapun rancangan *output* pada sistem ini meliputi

## **2.6.1 Rancangan Output Data Ibadah**

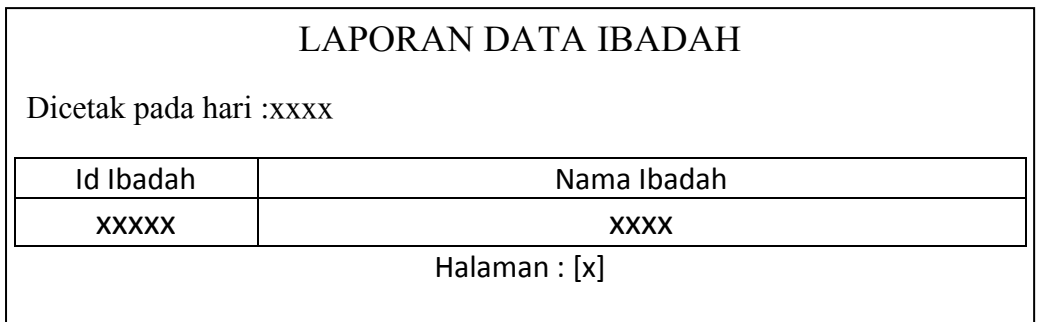

## **2.6.2 Rancangan Output Data Pemimpin Ibadah**

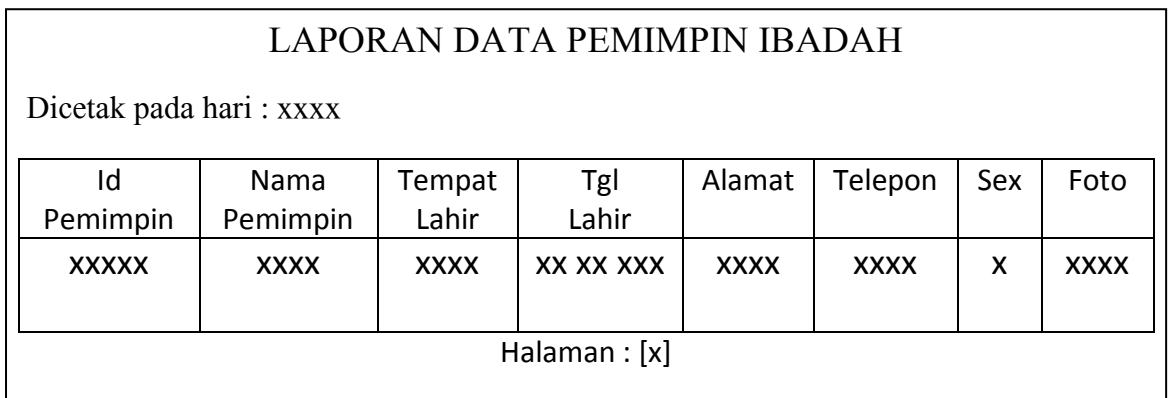

## **2.6.3 Rancangan Output Data Jadwal Ibadah**

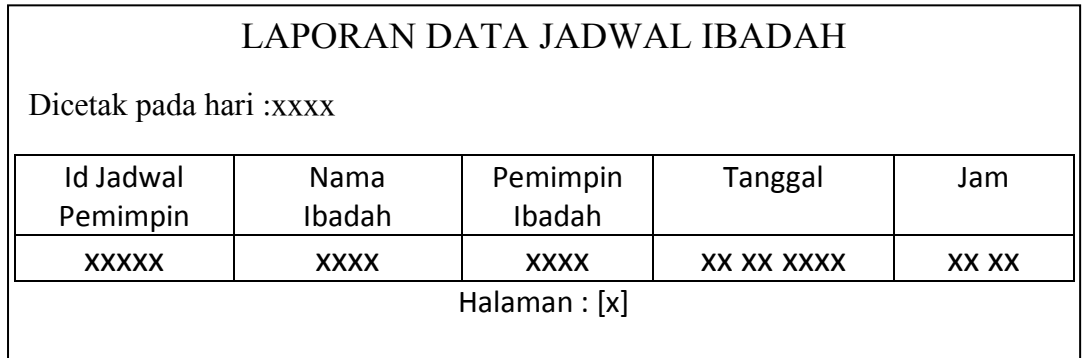

## **2.6.4 Rancangan Output Data Konseling**

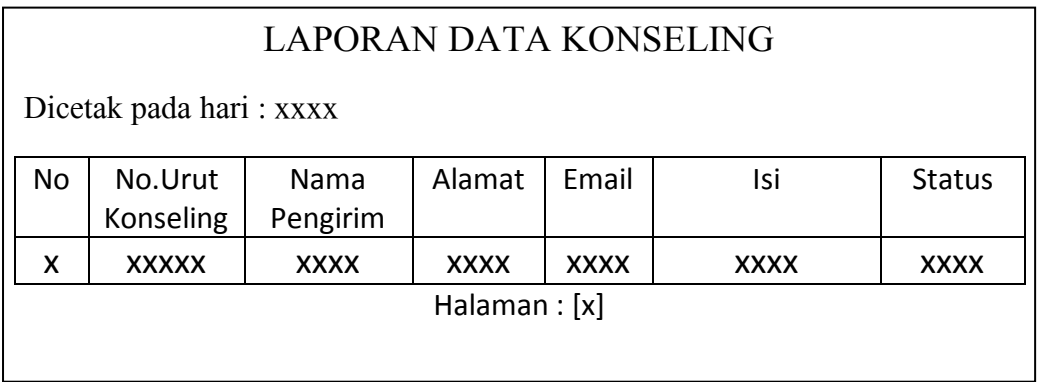

## 2.6.5 **Rancangan Output Data Solusi**

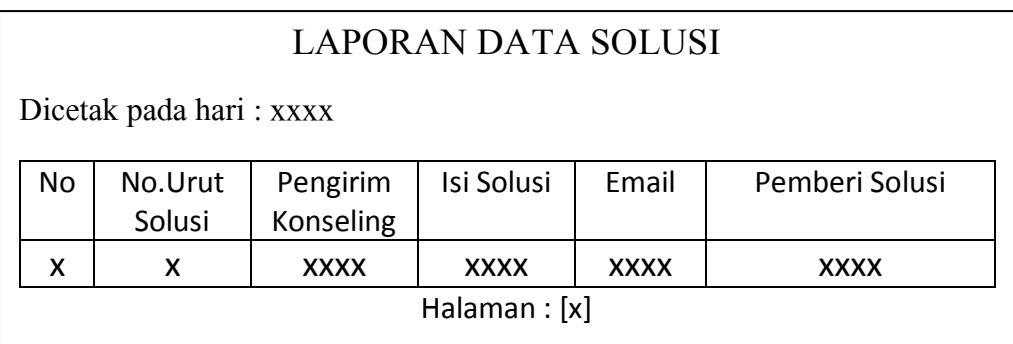

## **2.6.6 Rancangan Output Data Jamaah**

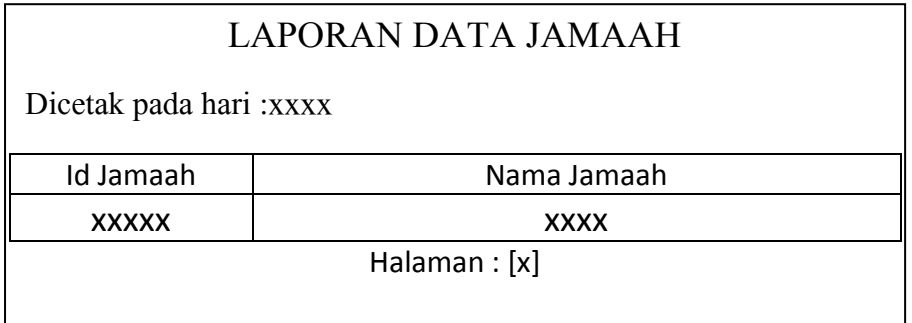

## **2.6.7 Rancangan Output Data Kegiatan**

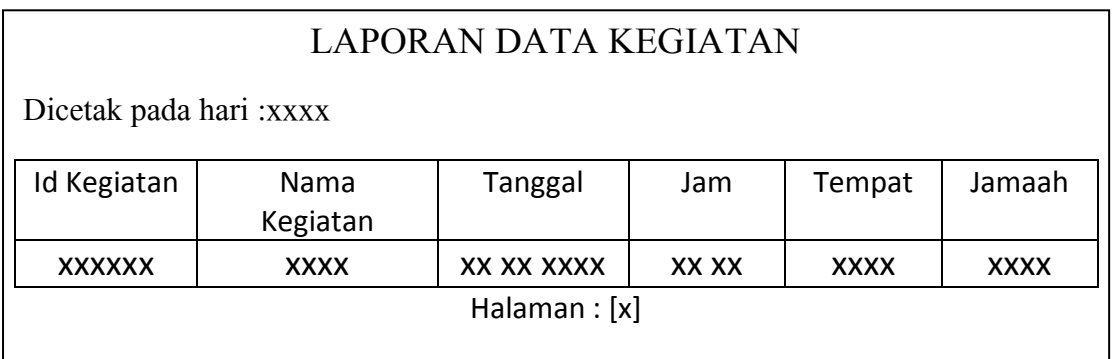

# **2.6.8 Rancangan Output Data Artikel**

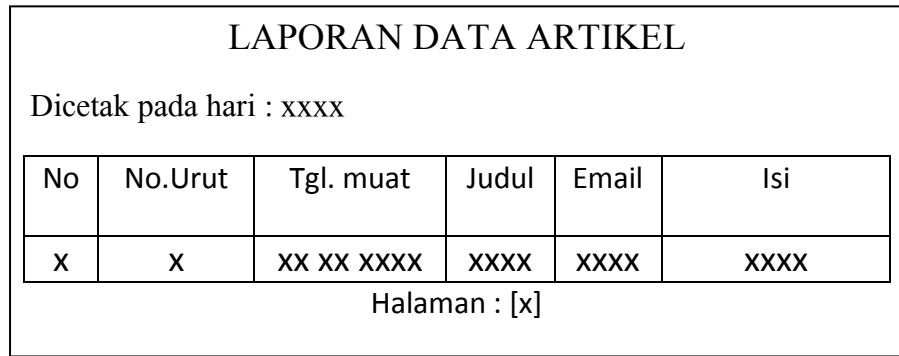

# **2.6.9 Rancangan Output Data Jadwal Sholat**

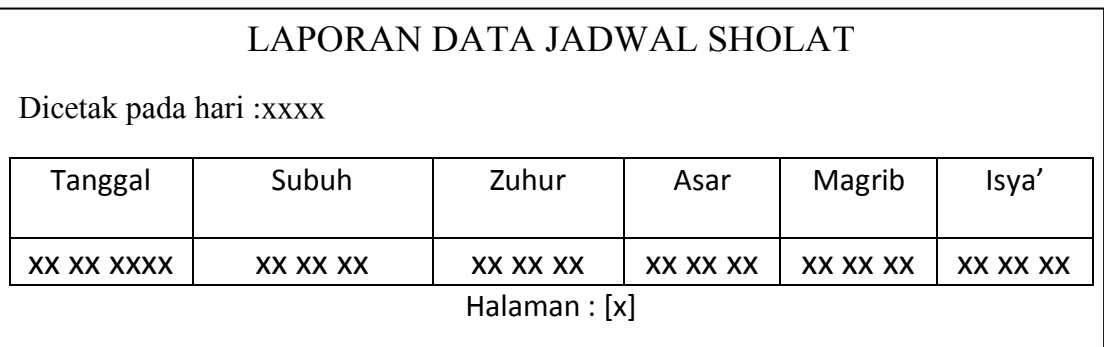